## **REFERENCIAS RELATIVAS, ABSOLUTAS Y MIXTAS**

## **TALLER: PRESUPUESTO**

Las referencias en Excel son parte fundamental de la hoja de cálculo ya que a través de ellas podemos identificar cada una de las celdas de un libro de trabajo y de esa manera acceder al valor contenido en cualquiera de el Se va a realizar el siguiente taller en Excel de las Referencias Relativas, Absolutas y Mixtas empleando funciones predeterminadas de Excel como ejercicio de práctica. Primero lea las orientaciones del ejercicio.

## **PASOS A SEGUIR:**

Con las variables presentadas en las **Tablas** de **Ventas**, **Compras**, **Salario trabajadores, Gastos fijos** y la **Utilidad / Pérdida,** debes completar el presupuesto para un año.

Se debe utilizar los conceptos de celdas Absolutas, Relativas y Mixtas en las fórmulas, así como aplicar formatos a las celdas del presupuesto. En cada uno de los ejercicios van a trabajar las fórmulas con las

**Referencias Relativas, Absolutas y Mixtas.** 

**Tener en cuenta** que las celdas que tienen en la esquina superior un color rojo es una **nota** que les indica como calcular el parámetro.

Realice la estructura de la **Tabla A, B, C** y **D** con la **información** de **cada una de ellas** con **sus valores, precios y porcentajes.**

**29 SALARIO \$ 1.560.000 30 NÚMERO TRABAJADORES 108.000** 

Luego, realice la estructura de la Tabla E igual al modelo, escriba los títulos en los encabezados como se observa en la Tabla E (los que están de color de relleno verde) y en la columna B a partir de la celda B35 hasta

la celda **B58** escriba la información que se encuentra en esa columna. De igual manera es **opcional trabajar en otro rango de celdas diferentes**.

Lea la información de cada una de las celdas que conforman la COLUMNA B, tenga en cuenta las indicaciones para trabajar los datos en la TABLA E, es importante seguir las orientaciones presentadas en las celdas de

que conforman las Ventas, las Compras, el Salario de los trabajadores, los Gastos fijos y la Utilidad / Pérdida. La última columna O (TOTAL) es la sumatoria en las filas respectivas de los doce meses del año de cada item.

En la celda C37 de la TABLA E, está el valor 800 del Incremento en volumen de ventas mensual con respecto al mes anterior, vas a escribir un valor diferente, suyo, que oscile de \$1.200 hasta \$2.400. En la celda C43 de la **TABLA E**, está el valor **650** del Incremento en volumen de **compras** mensual con respecto al mes anterior, vas a escribir un valor diferente, suyo, que **oscile** de **\$900 hasta \$1.800.** 

**Es importante y necesario que leas las orientaciones en la columna B para desarrollar y completar el presupuesto de los doce meses del año, el año completo.**

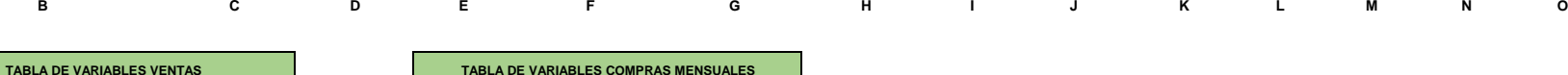

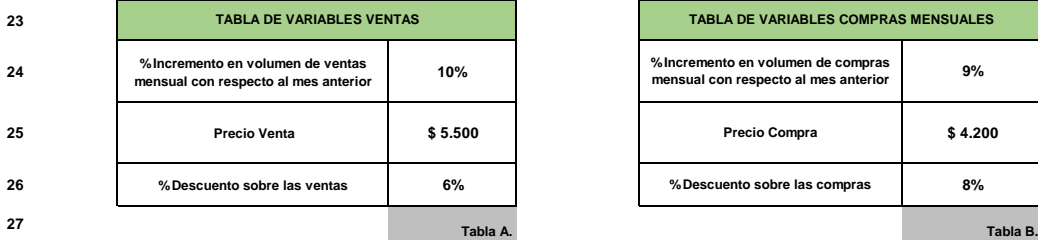

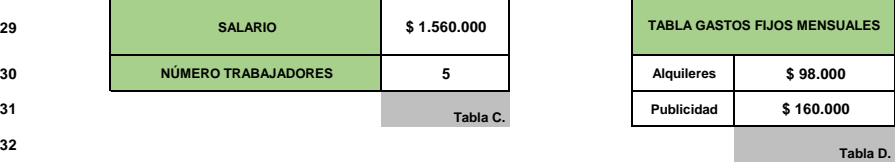

**33**

**28**

**23**

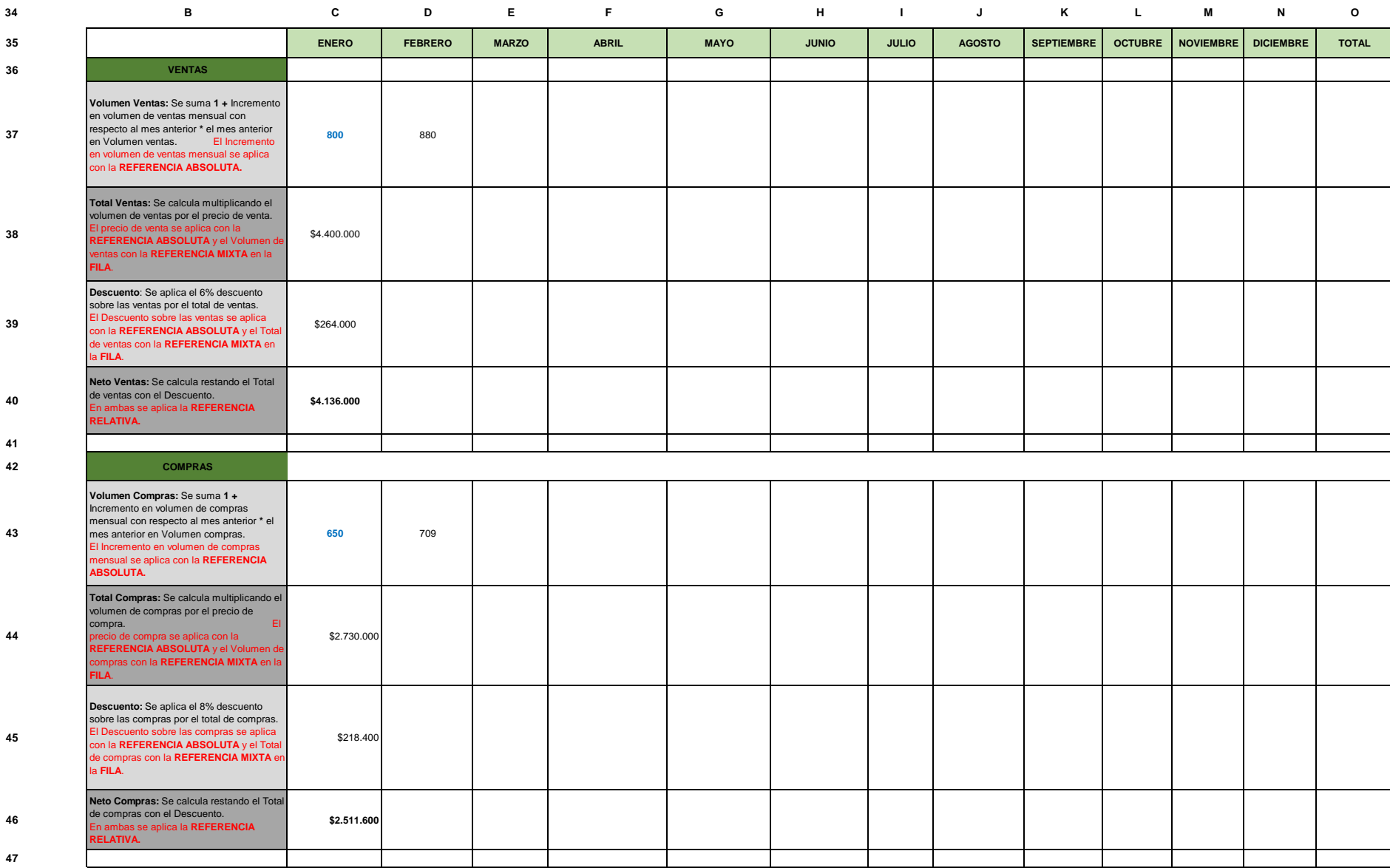

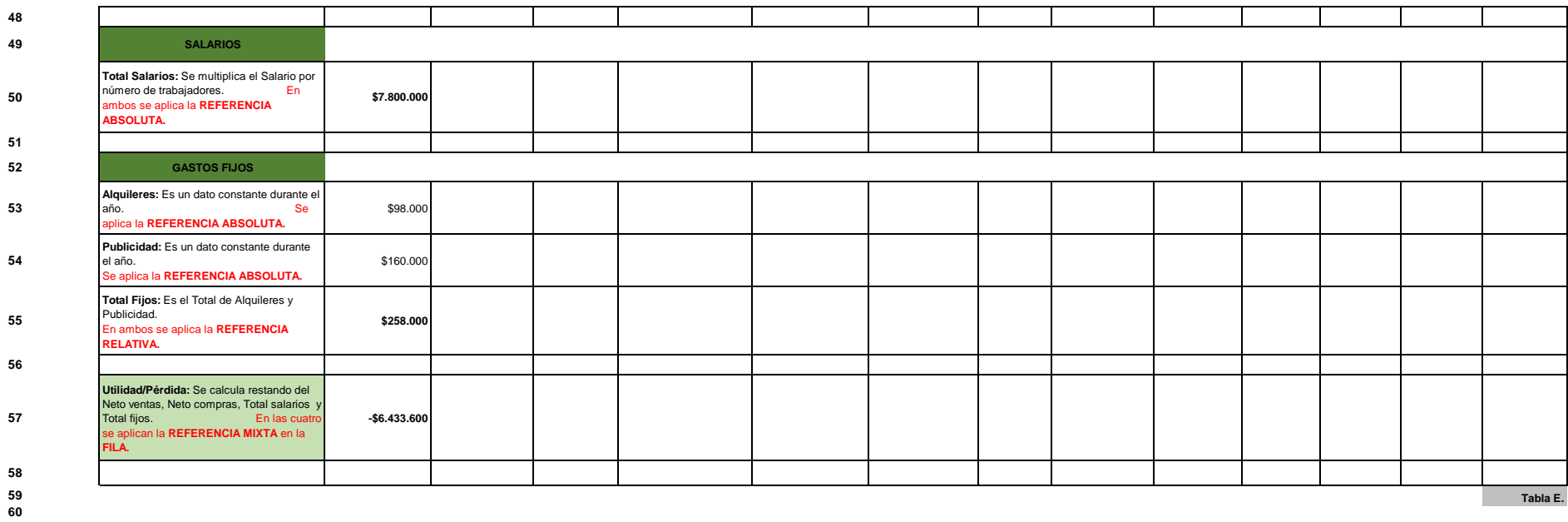

**P**

**P**